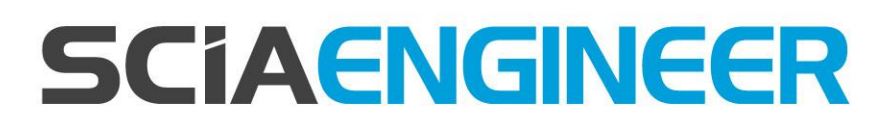

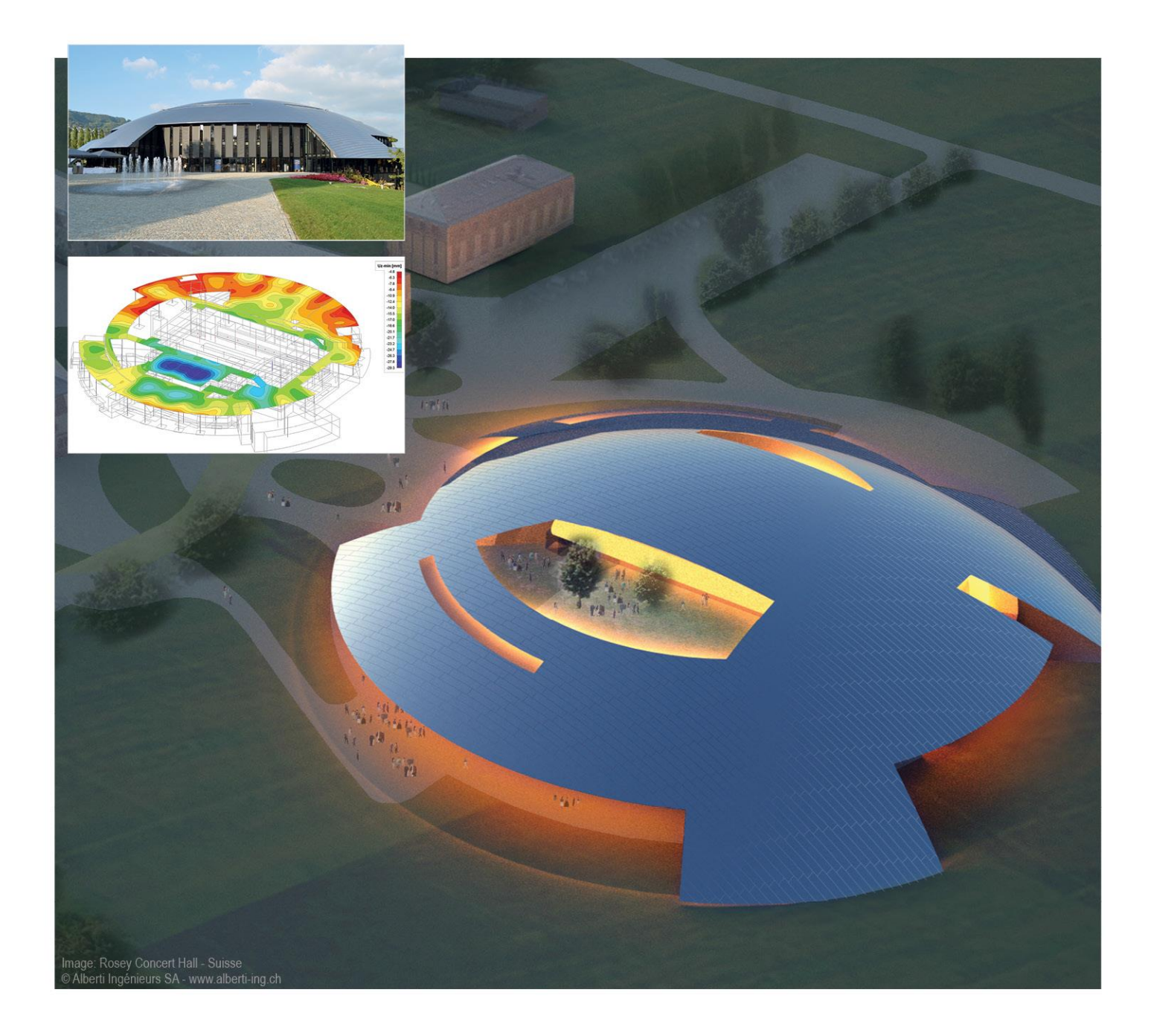

# **Advanced Concept Training Punching Design**

All information in this document is subject to modification without prior notice. No part of this manual may be reproduced, stored in a database or retrieval system or published, in any form or in any way, electronically, mechanically, by print, photo print, microfilm or any other means without prior written permission from the publisher. SCIA is not responsible for any direct or indirect damage because of imperfections in the documentation and/or the software.

© Copyright 2017 SCIA nv. All rights reserved.

# <span id="page-2-0"></span>**Table of contents**

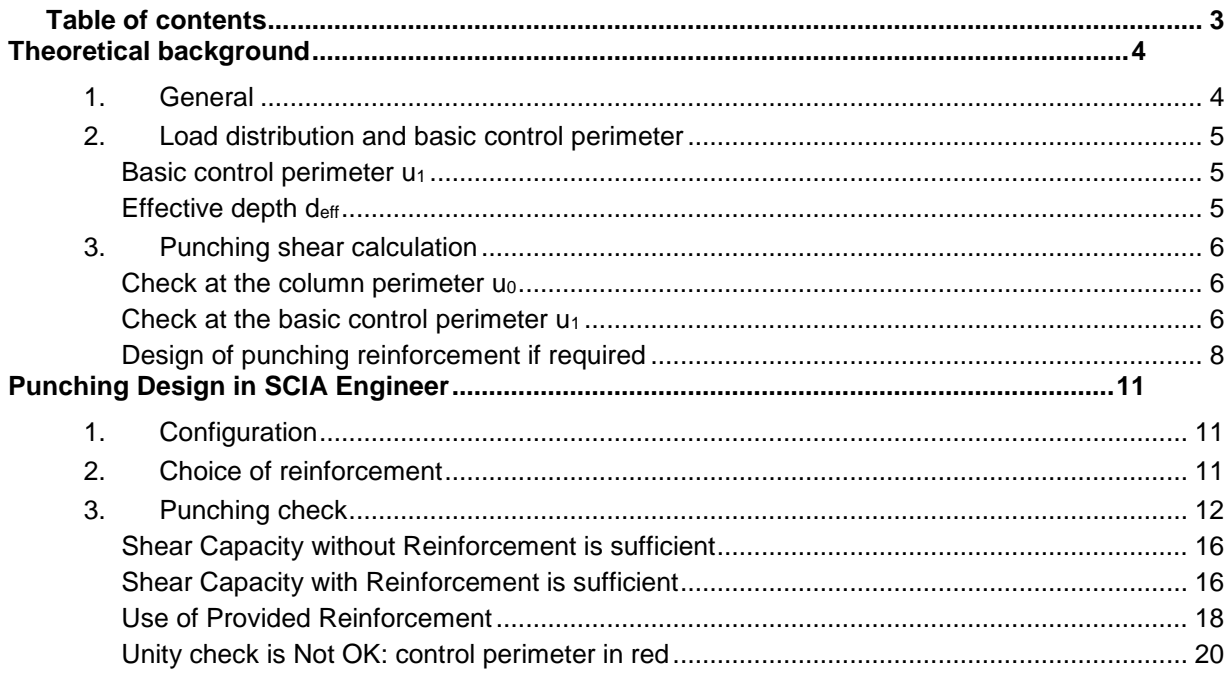

## <span id="page-3-0"></span>**Theoretical background**

### <span id="page-3-1"></span>**1. General**

Punching shear can result from a concentrated load or reaction acting on a relatively small area, called the loaded area Aload of a slab or a foundation.

The most common situations where punching shear has to be considered is the region immediately surrounding a column in a flat ceiling plate or where column is supported on foundation plate. The following problem types can be distinguished: interior, edge and corner columns. Design of punching shear reinforcement is based on clause 6.4 of EN 1992-1-1: 2004 / A1:2014 + [National](https://help.scia.net/webhelplatest/en/krs/attachments/theory_na_en_1992_enu.pdf)  [Annexes.](https://help.scia.net/webhelplatest/en/krs/attachments/theory_na_en_1992_enu.pdf)

The verification reveals either that the load-bearing capacity of the reinforced concrete is sufficiently high, or that punching shear reinforcement must be designed and installed. If the verification limits are exceeded, the verification result is marked as not permissible. In this case, the user must change the model parameters or select a suitable design alternative.

The verification of punching failure at the ultimate limit state can be resumed as follows:

Check of the the shear resistance at the face of the column noted  $u_0$ , and at the basic control perimeter named  $u_1$ .

If shear reinforcement is required, a further perimeter u<sub>out, ef</sub> should be found where shear reinforcement is no longer required.

Those control perimeters are shown in the following pictures:

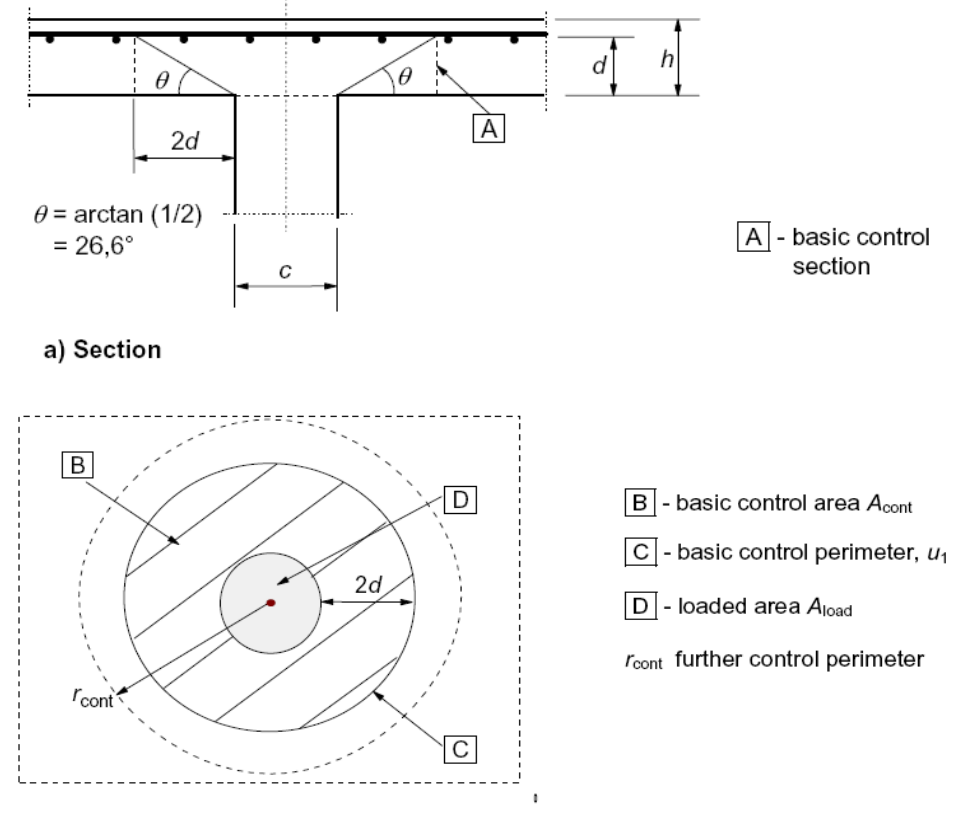

b) Plan

## <span id="page-4-0"></span>**2. Load distribution and basic control perimeter**

<span id="page-4-1"></span>**Basic control perimeter u<sup>1</sup>**

The basic control perimeter  $u_1$  is taken at a distance 2d from the loaded area, where d is the effective depth.

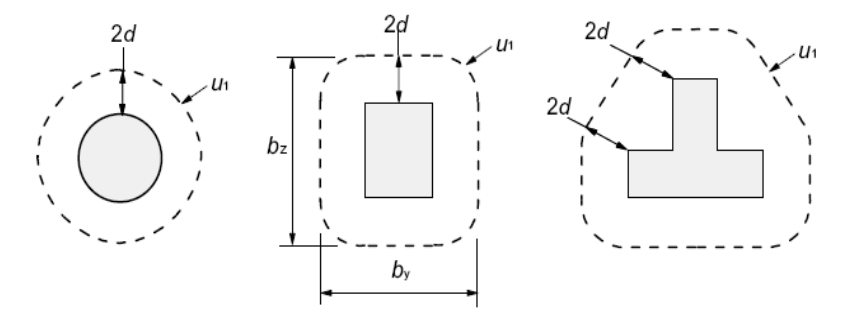

In case the loaded area is close to an edge or a corner:

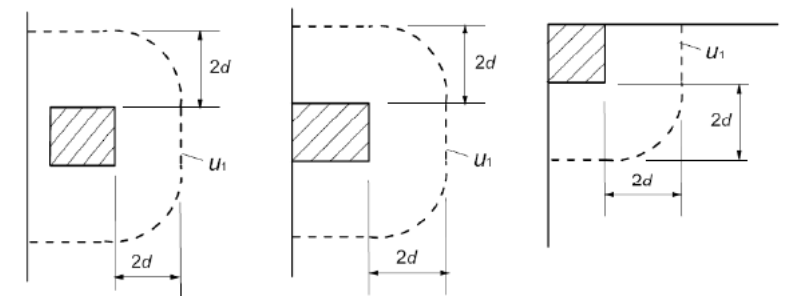

In case there is openings near the loaded area, they are dealt with according to clause 6.4.2(3). If the shortest distance between the perimeter of the loaded area and the edge of the opening does not exceed 6d (see figure), part of the control perimeter contained between two tangents drawn to the outline of the opening from the center of the loaded area is ineffective.

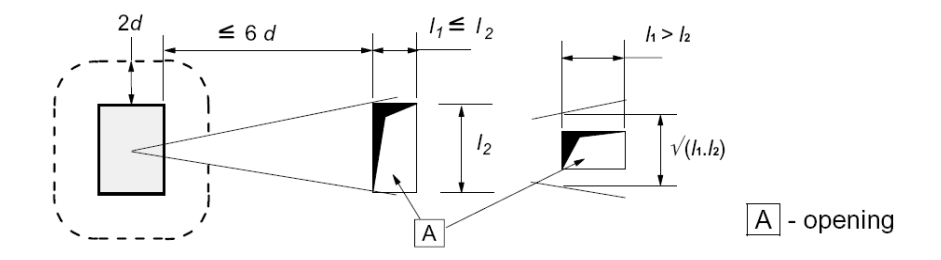

In SCIA Engineer, openings inputted in the Structure menu are automatically considered according to the previous criteria.

## <span id="page-4-2"></span>**Effective depth deff**

The effective depth of the slab, is assumed constant and is calculated according to formula 6.32 from EN1992-1-1:

$$
d_{\text{eff}} = \frac{\left(d_{y} + d_{z}\right)}{2}
$$

where  $d<sub>V</sub>$  and  $d<sub>Z</sub>$  are the effective depths of the reinforcement in two orthogonal directions.

## <span id="page-5-0"></span>**3. Punching shear calculation**

The punching shear calculation is done according to EN1992-1-1 art.6.4.3.

First the design shear resistances along the control sections are calculated:

- ν Rd,c design value of the shear resistance of a slab *without* punching shear reinforcement along the control section considered
- ν Rd,cs design value of the punching shear resistance of a slab *with* punching shear reinforcement along the control section considered
- ν Rd,max design value of the *maximum* punching shear resistance along the control section considered

Then the following checks should be performed.

## <span id="page-5-1"></span>**Check at the column perimeter u<sup>0</sup>**

At the column perimeter uo, or at the perimeter of the loaded area, the maximum punching shear stress should not be exceeded.

$$
V_{Ed0} \leq V_{Rd,max}
$$

 $v_{Ed0}$  design shear stress at the column perimeter  $u_0$  $V_{\text{Rd,max}} = 0.4 \cdot v \cdot \text{fcd}$ v  $= 1 - f_{ck}/250$ 

<span id="page-5-2"></span>**Check at the basic control perimeter u<sup>1</sup>**

At the basic control perimeter  $u_1$ :

- If  $v_{\text{Ed}}$ ≤ ν Punching reinforcement is not needed
- If  $v_{\rm Ed}$ > ν Punching reinforcement is needed

The punching shear resistance of a plate V<sub>Rd,c</sub> is calculated according to formula 6.47, EN1992-1-1:

$$
V_{\text{Rd},c} = C_{\text{Rd},c} k (100 \rho_1 f_{ck})^{1/3} + k_1 \sigma_{cp} \ge (V_{\text{min}} + k_1 \sigma_{cp})
$$

In SCIA Engineer, normal concrete stresses are not taken into, so  $k_1 \cdot \sigma_{cp} = 0$ . This results in the following formula:

$$
V_{\text{Rd},c} = C_{\text{Rd},c} k (100 \rho_1 \ f_{ck})^{1/3} \geq V_{\text{min}}
$$

 $C_{\text{Rd},c}$  = 0.18 / γ<sub>c</sub>  $\sqrt{228}$ 

$$
k=1+\sqrt{\frac{200}{d}}\leq 2.0 \quad d \text{ in mm}
$$

ρ<sup>l</sup> average reinforcement ratio in specific distance around column f<sub>ck</sub> characteristic concrete compressive strength in MPa v<sub>min</sub> = 0.035 ⋅  $k^{3/2}$  ⋅  $f_{ck}^{1/2}$ 

The maximum shear stress  $v_{Ed}$  is calculated for considered control perimeter ui according to clause 6.4.3(1) as follows:

$$
V_{\rm Ed} = \beta \frac{V_{\rm Ed}}{u_{\rm i}d}
$$

The β-factor is to consider the non-uniform load transfer (due to unbalanced bending moment). If the load transfer is non-uniform, local peak loading should be compensated by help of this β-factor.

In case that lateral stability of the structure does not depend on frame action between the slabs and the columns, and where the adjacent spans do not differ in length by more than 25%, approximate values for β may be used according to clause 6.4.3(6).

In SCIA Engineer, the user must decide whether these approximate values can be used, because the program cannot check the preconditions described above.

By default, the recommended approximated values are:

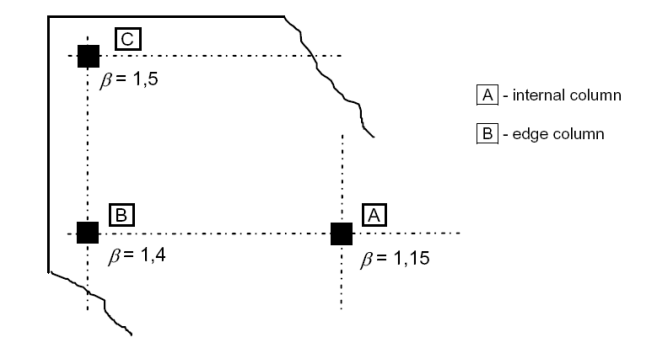

Those values might be different according to the National Annexes and can be viewed in the National Annexes setup:

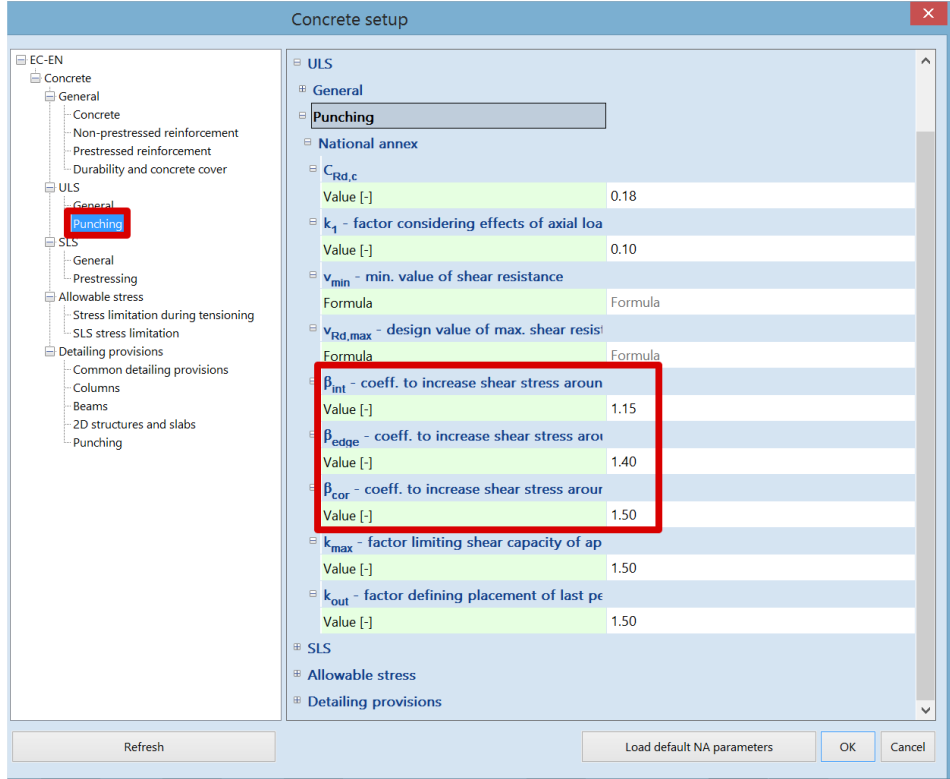

Otherwise, as described in art 6.4.3, the β-factor can be calculated by the following general formula:

$$
\beta=1+\sqrt{\left(k_{y}\!\cdot\!\frac{M_{Ed,y}}{V_{Ed}}\!\cdot\!\frac{u_{1}}{W_{1y}}\right)^{2}+\left(k_{z}\!\cdot\!\frac{M_{Ed,z}}{V_{Ed}}\!\cdot\!\frac{u_{1}}{W_{1z}}\right)^{2}}
$$

Calculation of β-factor with general formula can be set in Concrete setup > Punching:

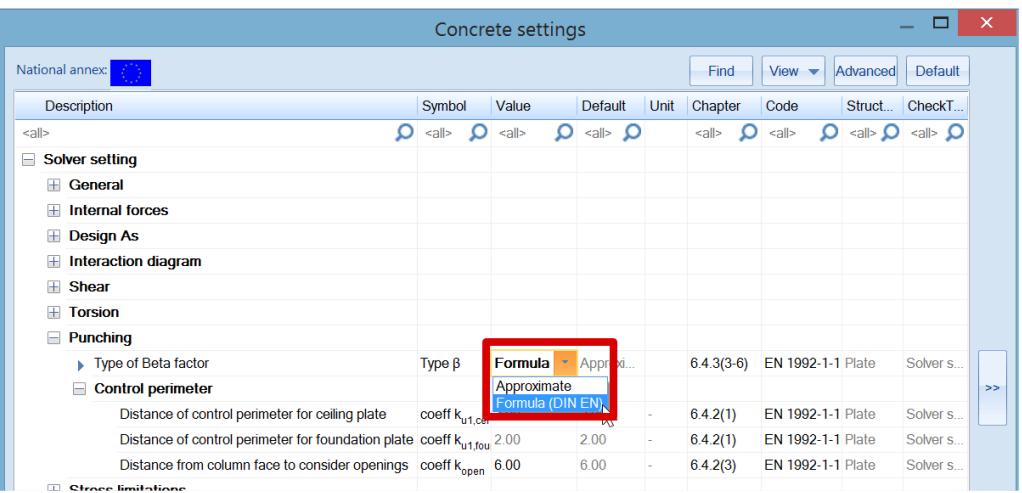

## <span id="page-7-0"></span>**Design of punching reinforcement if required**

In case that  $v_{Ed}$ >  $v_{Rd,c}$ , punching reinforcement should be designed.

If punching reinforcement is required, the outer control perimeter uout beyond which the reinforcement is no longer needed is calculated acc. to clause 6.4.5(4):

$$
u_{out,ef} = \frac{\beta V_{Ed}}{V_{Rd,c}d}
$$

*Calculation of the required punching reinforcement*

In SCIA Engineer, the shear reinforcement is designed using the following assumptions:

- − the distribution of the shear links is considered as radial only
- − only vertical shear links are supported
- − the shape of reinforcement perimeters around the column is the same as for the shape of the basic control perimeter

The required area A<sub>sw,req</sub> of one perimeter of shear reinforcement around the column assumed as radially distributed vertical shear links is calculated as:

$$
Asw, \text{req} = \frac{(\text{vEd}, \text{u1} - 0.75 \cdot \text{vRd}, \text{c}) \cdot \text{u1} \cdot \text{sr}}{1.5 \cdot \text{fywd}, \text{ef}}
$$

fywd,ef effective design strength of the punching reinforcement acc. to formula:  $f_{\text{ywd,ef}}$  = 200 + 0.25 ⋅ deff  $\leq f_{\text{ywd}}$ 

*Detailing provisions for the punching reinforcement*

The required area might be adjusted to fulfil detailing provision rules acc. to clause 9.4.3(1), so that number of shear links n<sup>s</sup> per each reinforcement perimeter is:

$$
n_s = \max\left\{\frac{4 \cdot A_{sw,req}}{\pi \cdot d_s^2}; \frac{u_{1,last}}{s_{t, max, u1}}; \frac{u_{s, last}}{s_{t, max, out}}\right\}
$$

d<sup>s</sup> diameter of shear link

 $u_{1,net}$  $s_{t,max,u1}$  condition of maximum allowed tangential spacing of links of reinforcement perimeters placed within the basic control perimeter (u<sub>1,last</sub> is length of last perimeter of shear reinforcement there)

 $u_{s, last}$  $s_{t,max,out}$ condition of maximum allowed tangential spacing of links of reinforcement perimeters placed outside the basic control perimeter (us,last is length of last perimeter of shear reinforcement there)

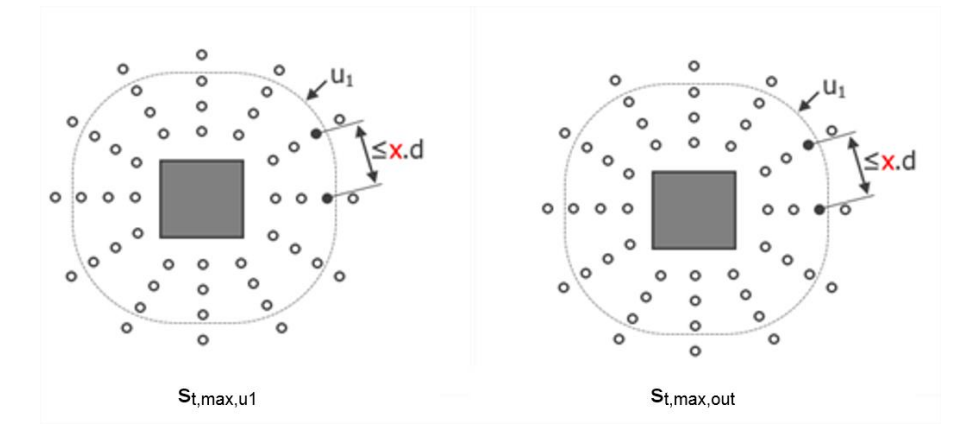

In SCIA Engineer, limitation of spacing  $s_{t,max, u1}$  and  $s_{t,max, out}$  are set in Concrete setup > Detailing provisions > Punching:

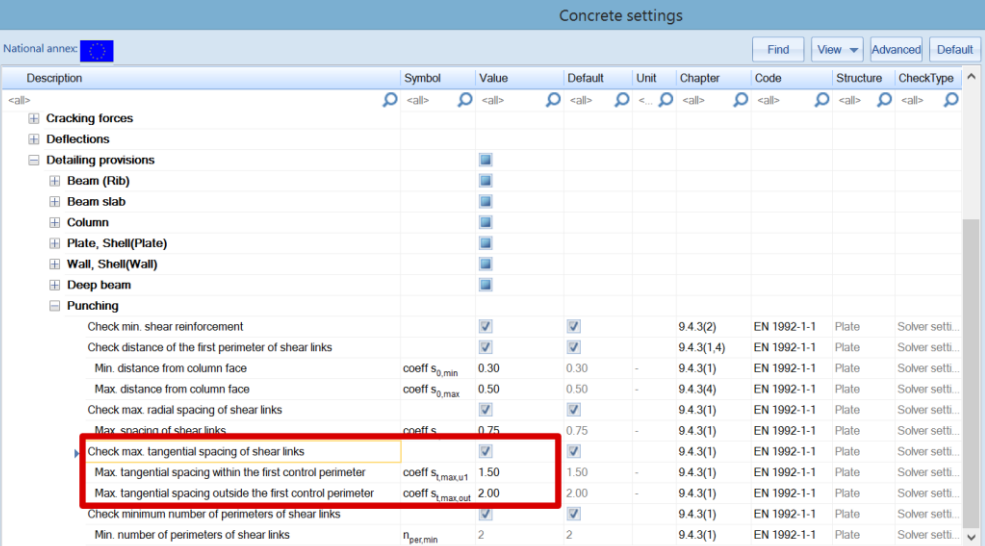

The last condition, which must be fulfilled acc. to clause 9.4.3(2) is minimum reinforcement area of single shear link Asw1,min acc. to formula (9.11):

$$
A_{sw1,min} = \frac{0.08 \cdot \sqrt{f_{ck} / f_{ywk} \cdot s_r \cdot s_t}}{1.5}
$$

## st spacing of shear links in the tangential direction

The final designed area of each perimeter of shear reinforcement around the column is:

$$
A_{sw} = n_s \cdot \pi \cdot d_s^2 / 4 \ge n_s \cdot A_{sw1,min}
$$

The required number of shear reinforcement perimeters around column,  $n_{\text{per}}$ , is determined based on clause 6.4.5(4), which specifies that the outermost perimeter of shear reinforcement,  $a_{s, last} = s_0 + s_r \cdot n_{\text{per}}$ , should be placed at a distance not greater than k<sub>out</sub> ⋅ d<sub>eff</sub> within u<sub>out</sub>. The following formula for n<sub>per</sub> is derived:

 $n_{\text{per}} = \left[ \left( a_{\text{out}} - s_0 - k_{\text{out}} \cdot d_{\text{eff}} \right) / s_r \right] + 1 \ge n_{\text{per,min}}$ 

- kout coefficient to determine the maximum distance of last perimeter from uout. Default value is 1,5. This is a National Annexes parameter.
- n<sub>per,min</sub> minimum number of reinforcement perimeters around column required acc. to clause 9.4.3(1). Default value is 2 in Concrete setup > Detailing provisions > Punching.

aout distance of the outer perimeter uout.

The total amount of shear reinforcement Asw,tot around the column is then calculated as:

$$
A_{sw,tot} = n_{per} \cdot A_{sw}
$$

# <span id="page-10-0"></span>**Punching Design in SCIA Engineer**

## <span id="page-10-1"></span>**1. Configuration**

Summary

The punching check in SCIA Engineer is only available when a real column or a nodal support have been connected to a plate. No punching check can be performed for a point load or a little surface load applied to the plate.

SCIA Engineer supports circular and rectangular cross sections only for the punching check.

The column position with regard to the edges of the plate and the openings is recognize. Also, for the punching check, all edges and angles of the plate are taken as straight... so if they are not in your model, the program makes an approximation.

SCIA Engineer doesn't support all punching cases of column-plate connection. The list of all current limitations can be found in our webhelp. Each unsupported configuration is mentioned in the list of Errors/warning/notes of the report in the punching check report.

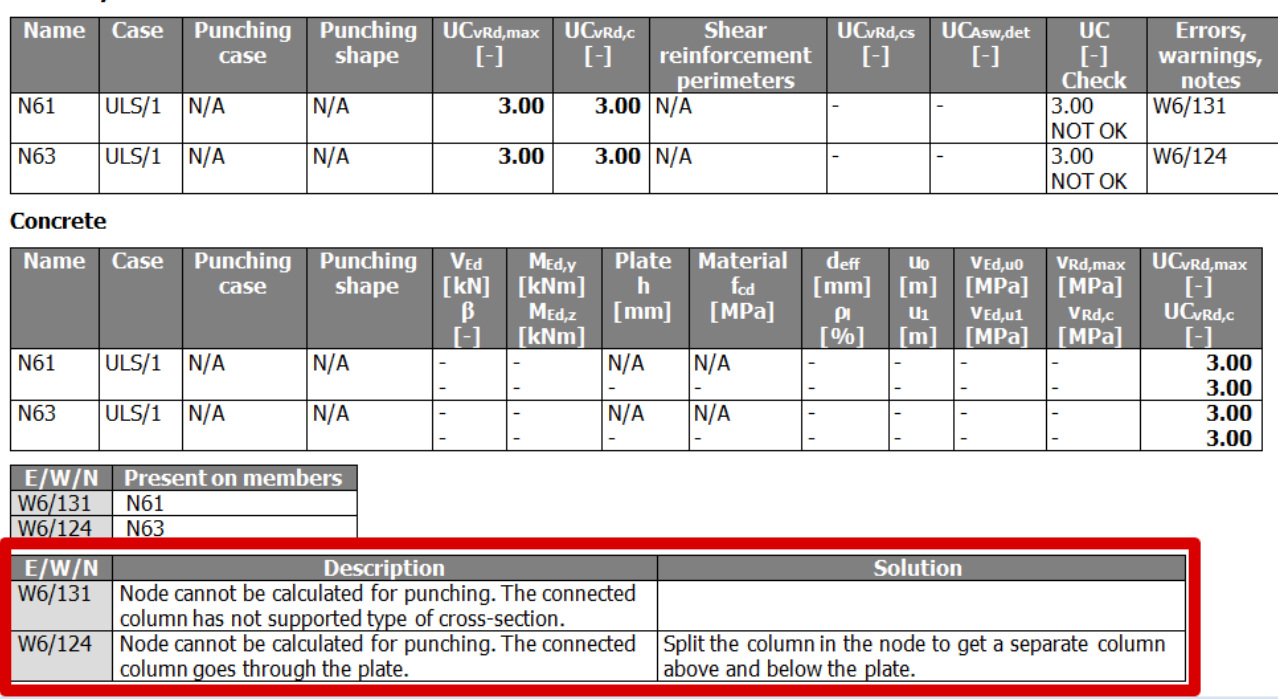

# <span id="page-10-2"></span>**2. Choice of reinforcement**

The punching design will check if the longitudinal reinforcement As in the plate is sufficient to resist to the shear force around a column-plate or nodal support-plate connection.

In SCIA Engineer the user can choose between 2 types of reinforcement for the punching check/design:

- As, required calculated by the software for a specific load combination
- As, provided user set in Reinforcement design > Design defaults

*NOTE:* practical reinforcement inputted by user manually in Reinforcement input+edit > Reinforcement 2D is not considered for punching design!

The choice between As,required and As,provided is done in the Properties window for Punching design:

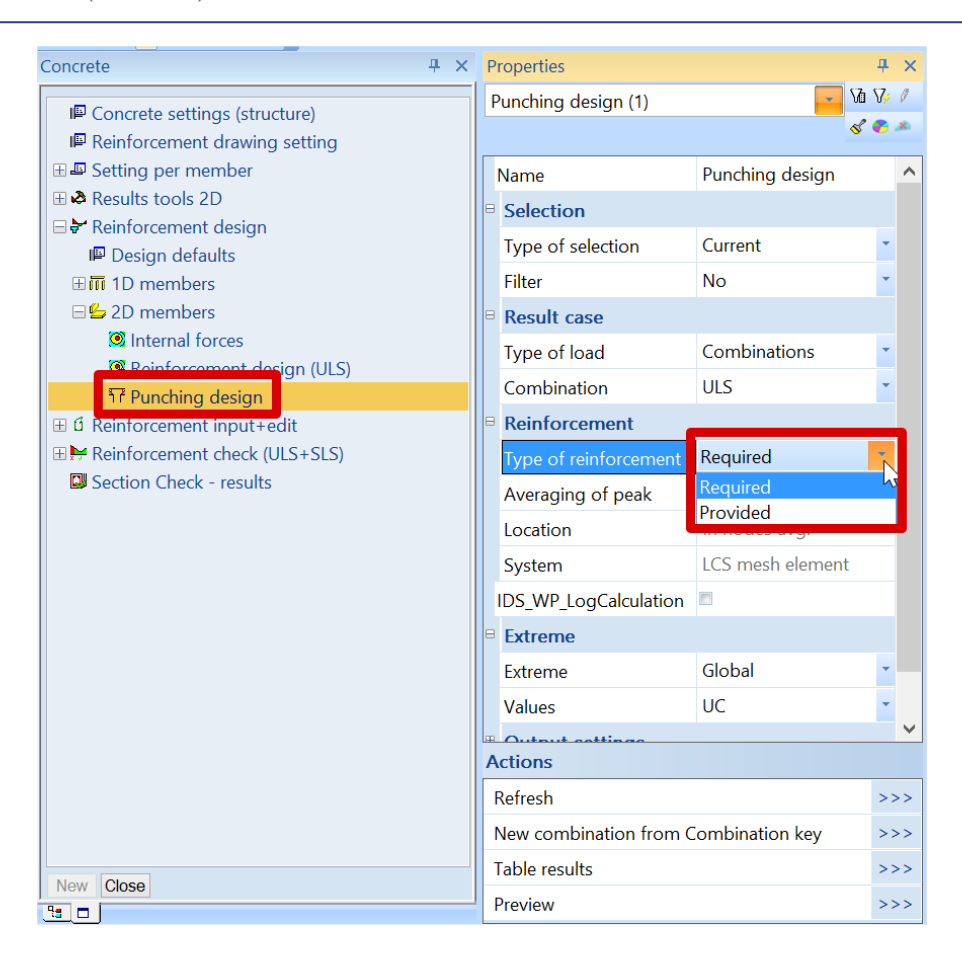

## <span id="page-11-0"></span>**3. Punching check**

Studied example: *punching.esa*

*Geometry:* Concrete class C30/37 Reinforcement class B500B Plate thickness 200 mm Column cross-section 10 x R 300x300 mm² and 6 x circular C400 mm²

Plate and columns are connected to each other by means of the action Connect members/nodes.

*Loading:* \*Load cases SW: Self weight DL: Dead Load = Surface load -1 kN/m<sup>2</sup> + Line force on edges -1 kN/m LL: Live Load = Surface load -1 kN/m² LL1: Additional case for further study= -25 kN/m<sup>2</sup>, to be explained later

\*Combinations ULS (Type EN – ULS (STR/GEO Set B)) = SW, DL, LL SLS (Type EN – SLS Quasi Permanent) = SW, DL, LL

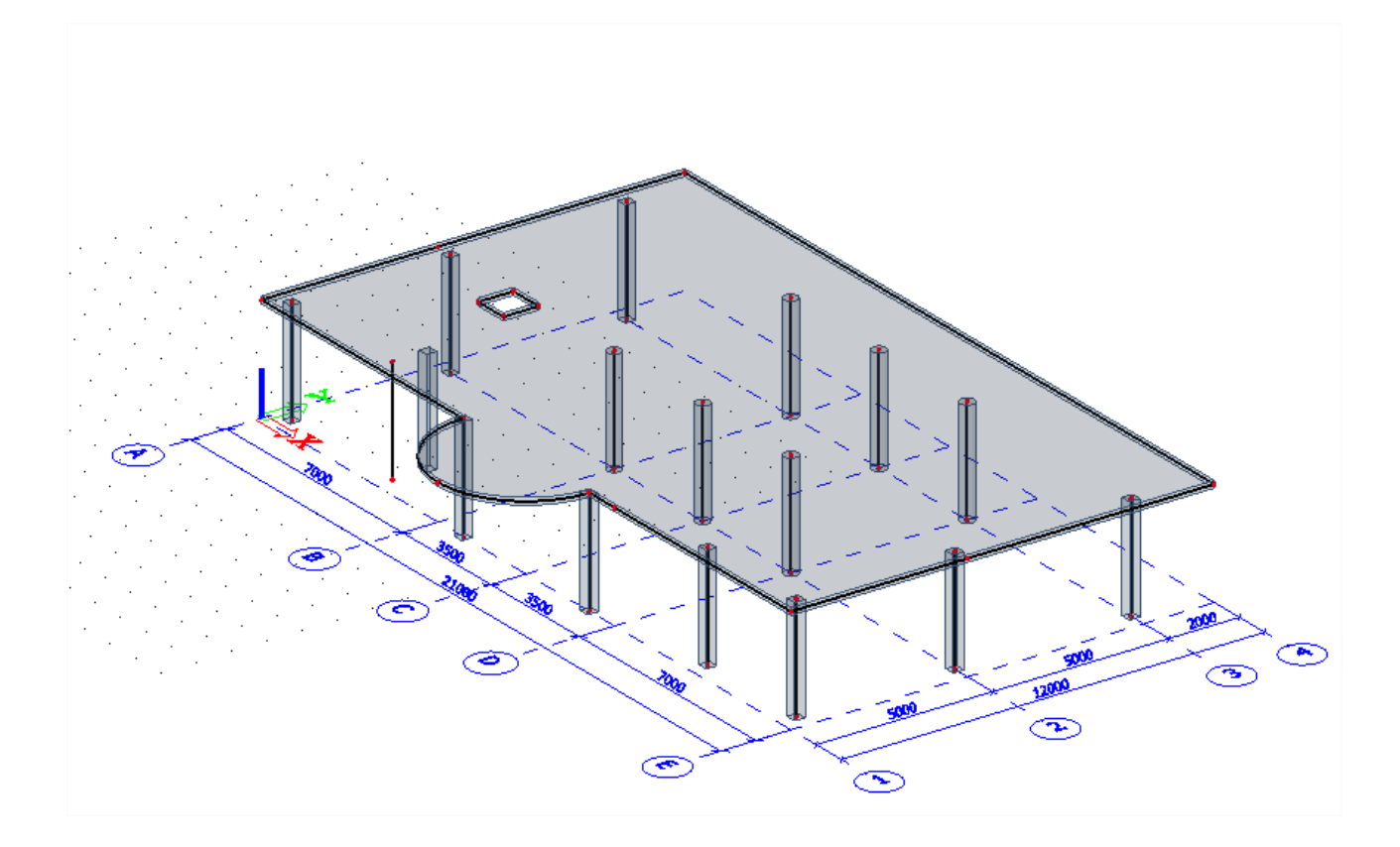

## *Work method*

The **Punching Design** command can be selected in the tree menu of service Concrete > Reinforcement design > 2D members. The command is available, when EC - EN national code is selected in Project data and the linear or non-linear static analysis is done for the model containing 2D members from concrete material. Once the command is selected, appropriate parameters are listed and can be adjusted in property window with following options:

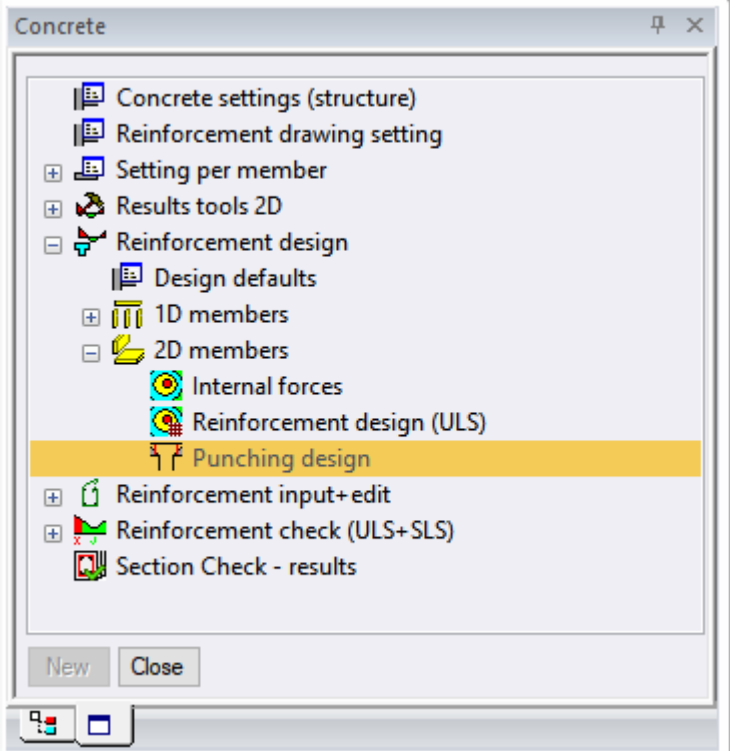

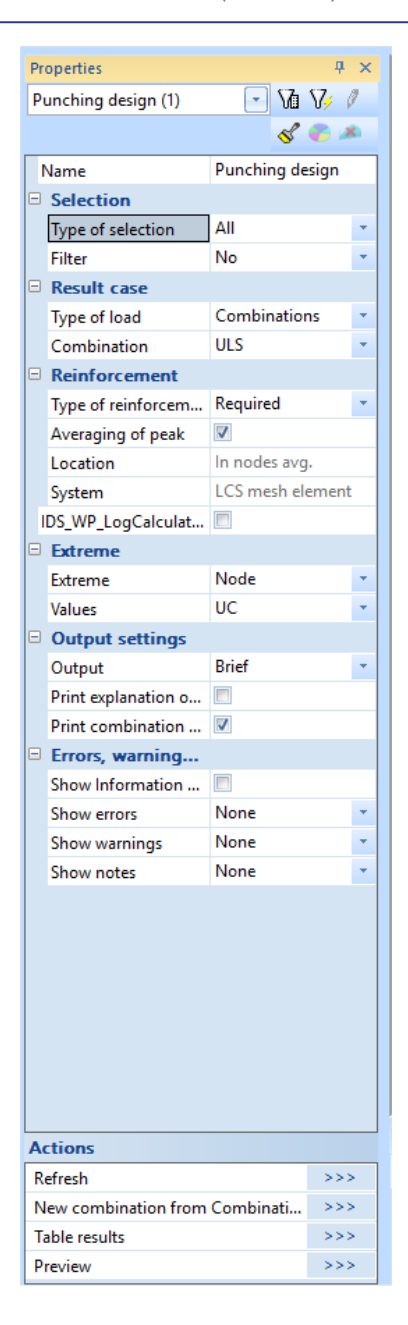

• Set the type of Selection to ALL, the Type of load to Combination ULS and the type of Reinforcement to Required then click Refresh

You will notice that the UC for every node will be displayed along with the control parameter in colour. In total there are 3 colours (Green, blue and red).

- Green: Shear capacity without reinforcement is sufficient (UC<sub>vRd,c</sub> ≤ 1.0 and  $UC<sub>vRd,max</sub> \le 1.0$
- **E** Blue: Shear capacity with shear reinforcement is sufficient (UC<sub>VRd,c</sub> > 1.0 but  $UC_{vRd,cs} \leq 1.0$
- Red: Plate is not designable by application of reinforcement or maximum shear capacity of concrete adjacent to the column is not sufficient (UC<sub>vRd,cs</sub> > 1.0 or  $UC<sub>vRd,max</sub> > 1.0$

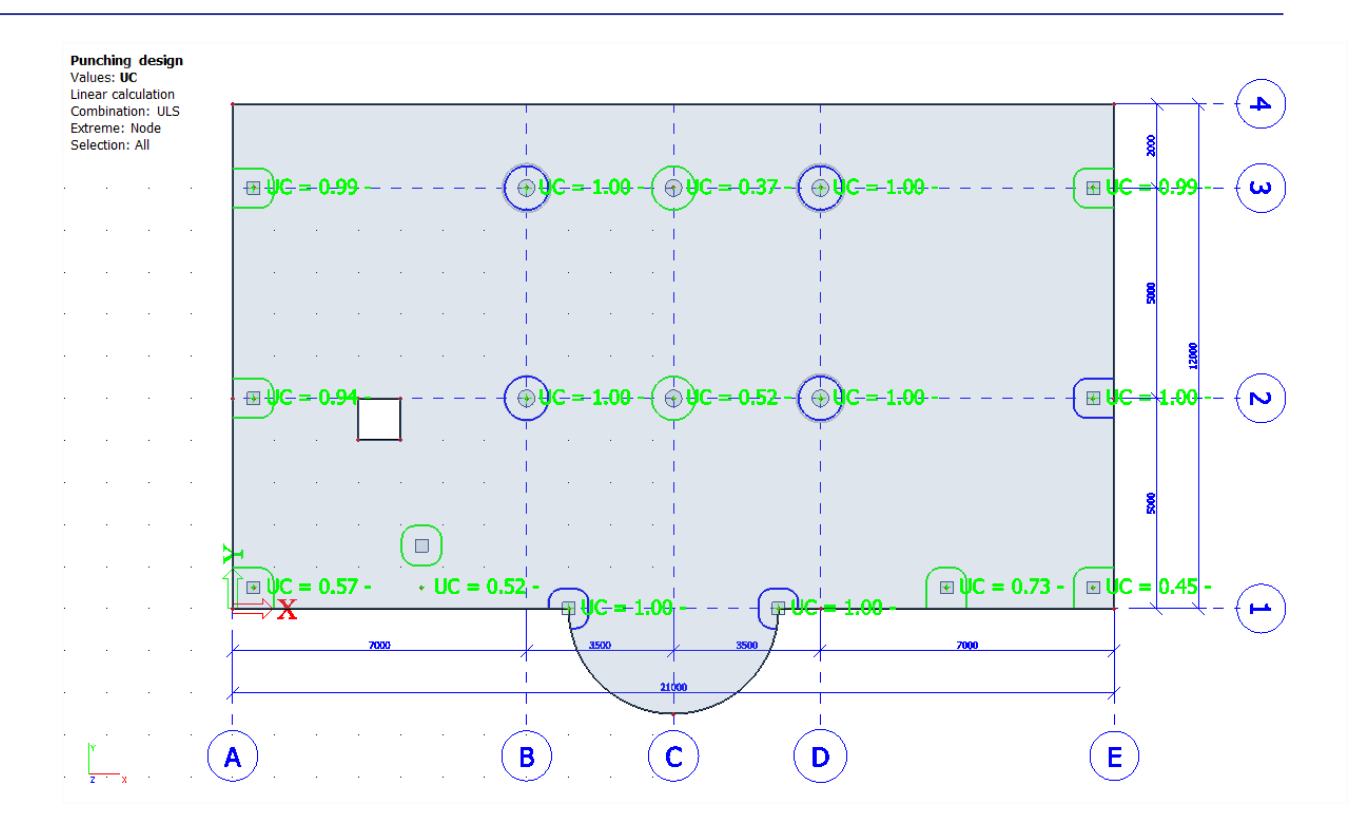

- Presentation of results as a numerical output is possible via Preview and / or Table results. For the Punching Design, there is available two types of output:
	- Brief contains just a summary table with basic results

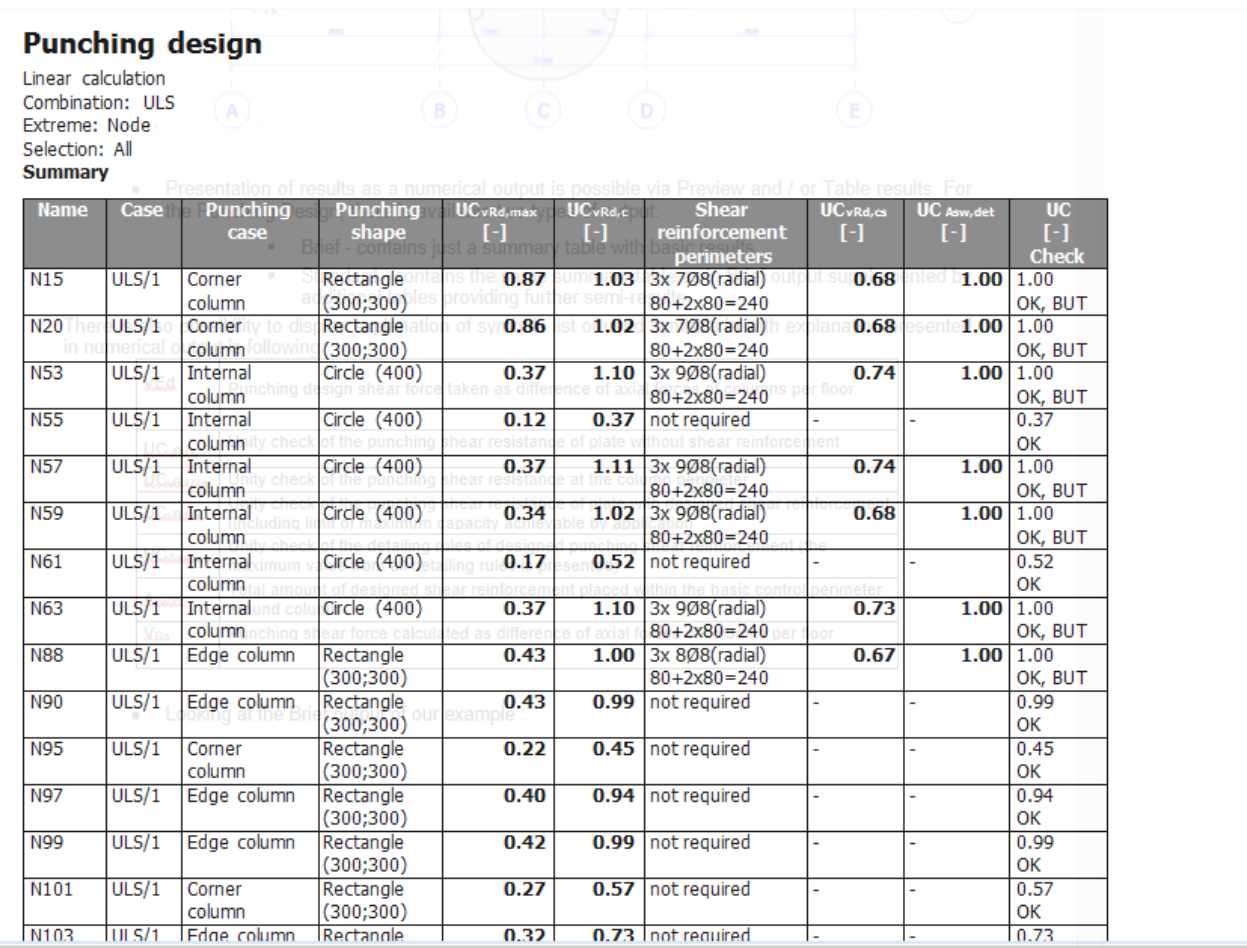

**EXECT** Standard - contains the same summary table as in Brief output supplemented by additional tables providing further semi-results

<span id="page-15-0"></span>**Shear Capacity without Reinforcement is sufficient** 

Select Node N61 and change the type of selection to current. A brief output will show:

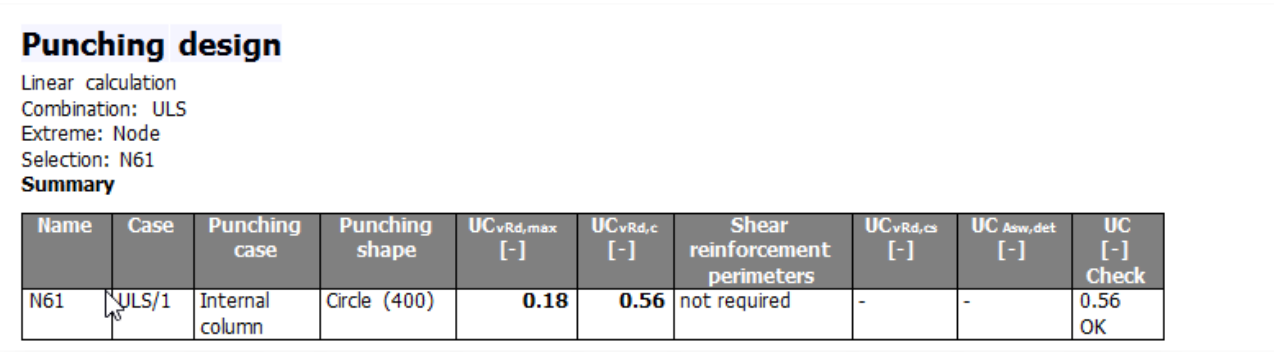

We can see that the UC<1, lets look at the standard output for this node:

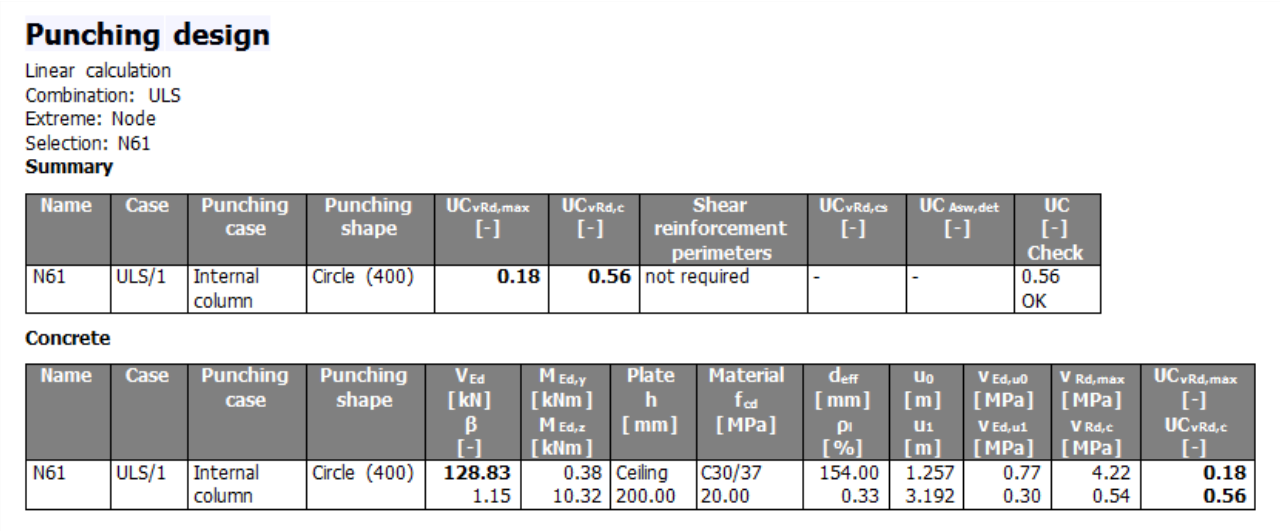

We can see that  $V_{Ed, u1} = 0.30$  MPa <  $V_{Rd, c} = 0.54$  MPa so the shear capacity without reinforcement is sufficient. The control parameter is displayed in Green colour.

## <span id="page-15-1"></span>**Shear Capacity with Reinforcement is sufficient**

Let us look now at the standard output for node N59:

## **Punching design**

Linear calculation Combination: ULS Extreme: Node Selection: N59 **Summary** 

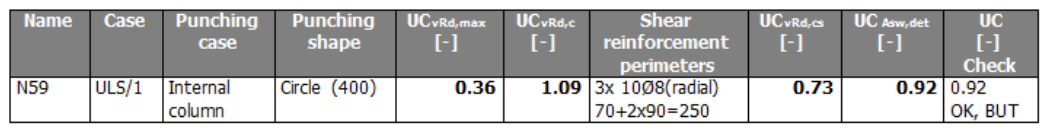

#### **Concrete**

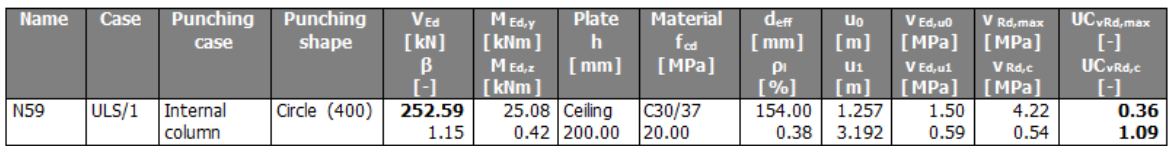

#### Reinforcement

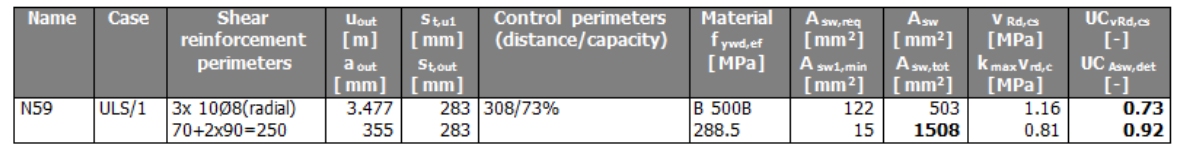

We can see here that  $V_{Ed, u1} = 0.59$  MPa  $< V_{Rd, c} = 0.54$  MPa and the UC<sub>VRd,c</sub>=1.09 > 1.

So shear reinforcement needs to be designed. The final value is  $A_{sw,tot} = 1508$  mm<sup>2</sup> which take into account detailing provisions.

The control parameter is displayed in blue colour.

You can also show the Asw,tot graphically:

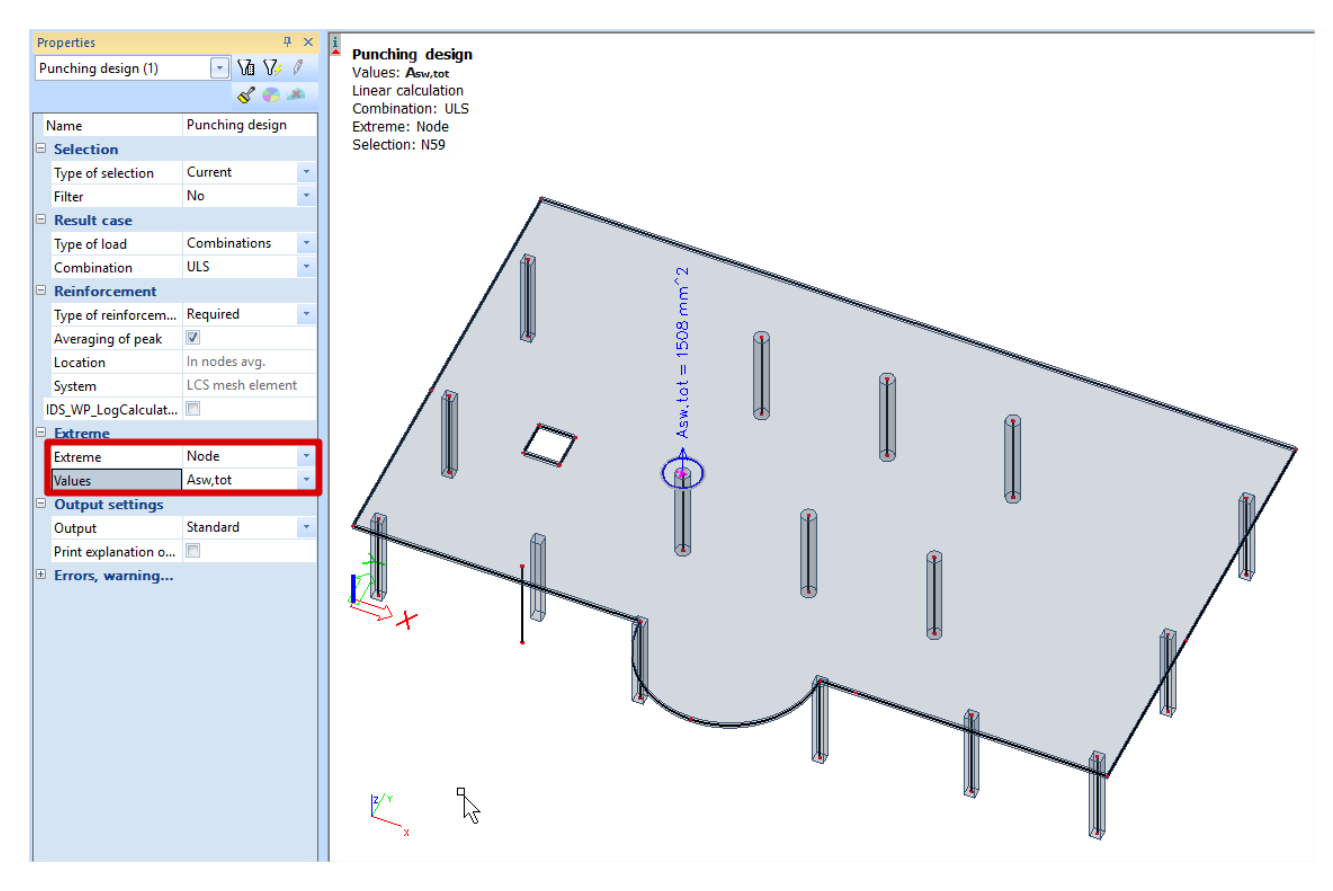

## <span id="page-17-0"></span>**Use of Provided Reinforcement**

Lets add some provided reinforcement to the plate. In the Concrete Main tree go to: Reinforcement > Design Defaults :

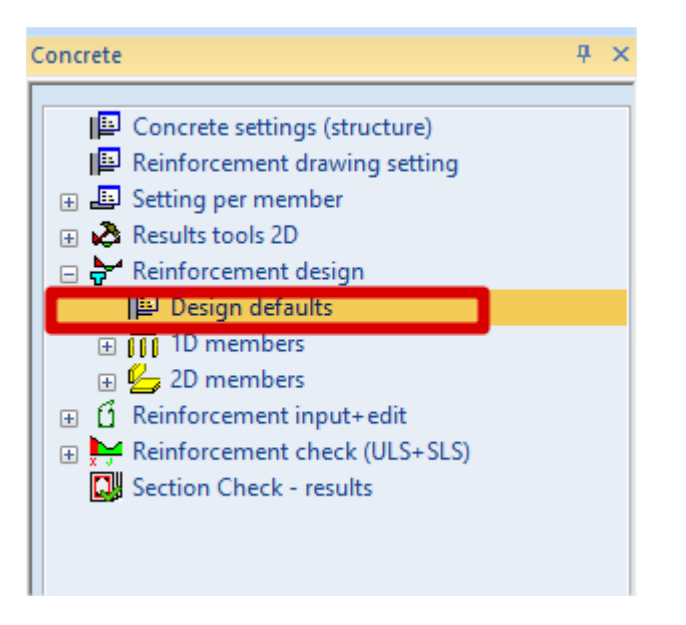

Activate the provided template for the plates in Reinforcement design > Design default:

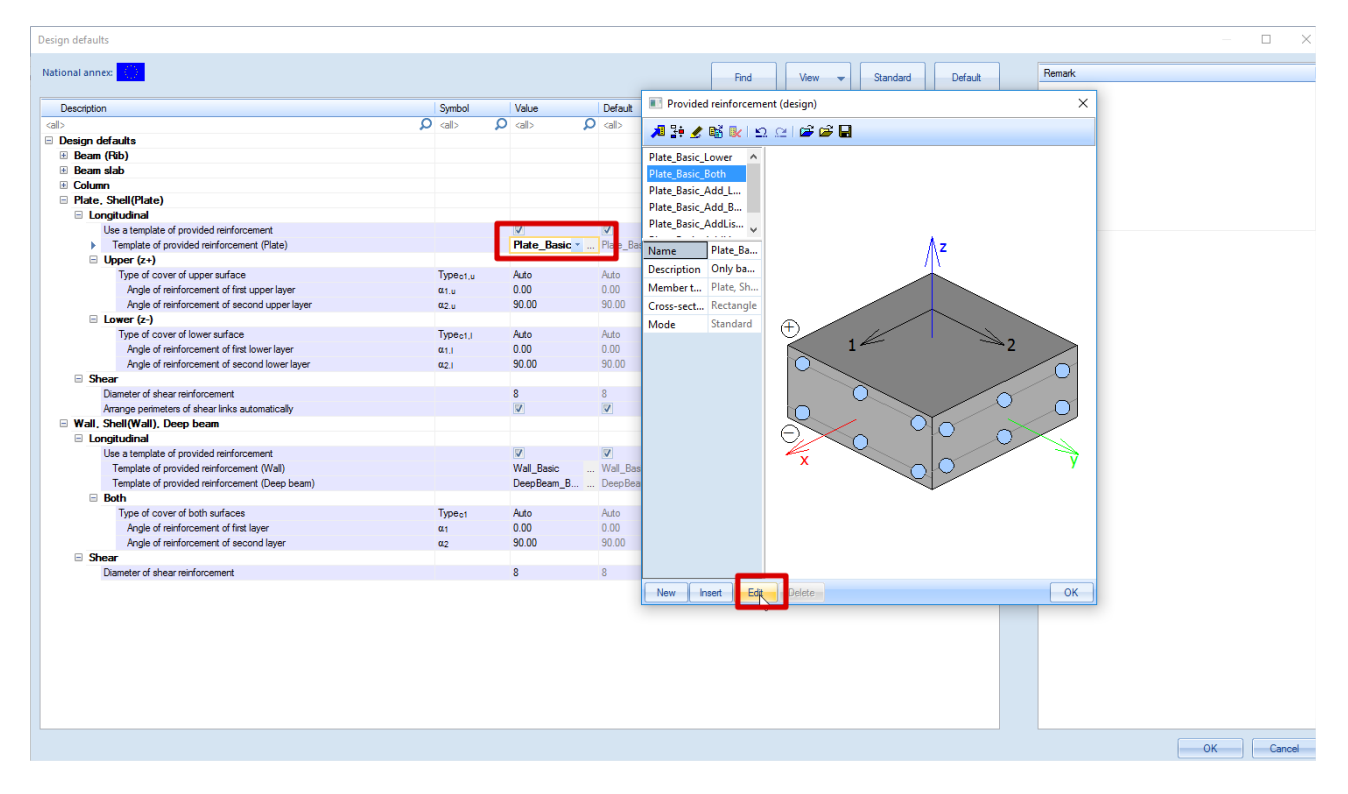

Here you can choose between the different templates.

You can give a basic provided reinforcement without any additional reinforcement or allow SCIA Engineer to calculate additional reinforcement when needed.

For this example we will define the basic reinforcement without additional reinforcement and we will use diameter 16mm with a spacing of 150mm.

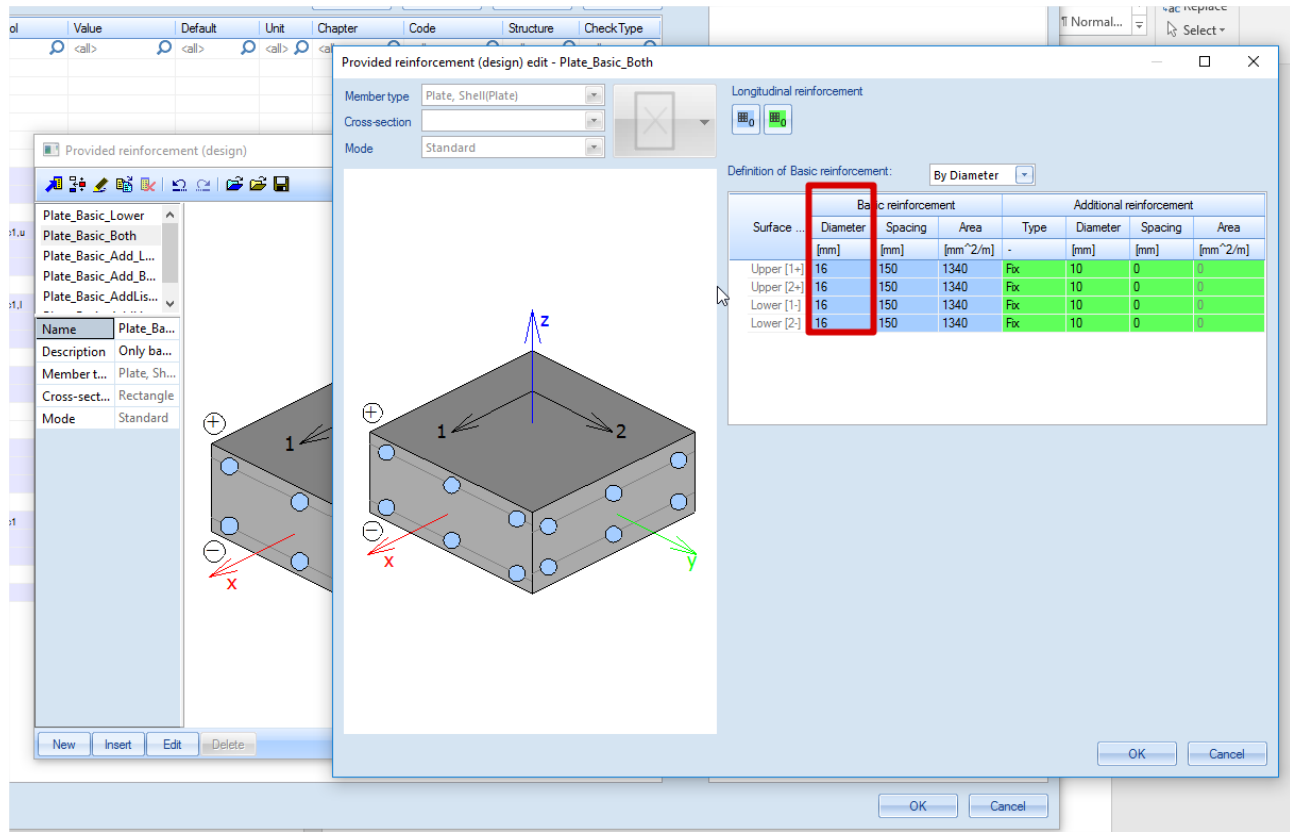

Now look at the standard output for node N59. With the required reinforced we needed additional shear reinforcement but with the provided reinforcement set above no need for shear reinforcement:

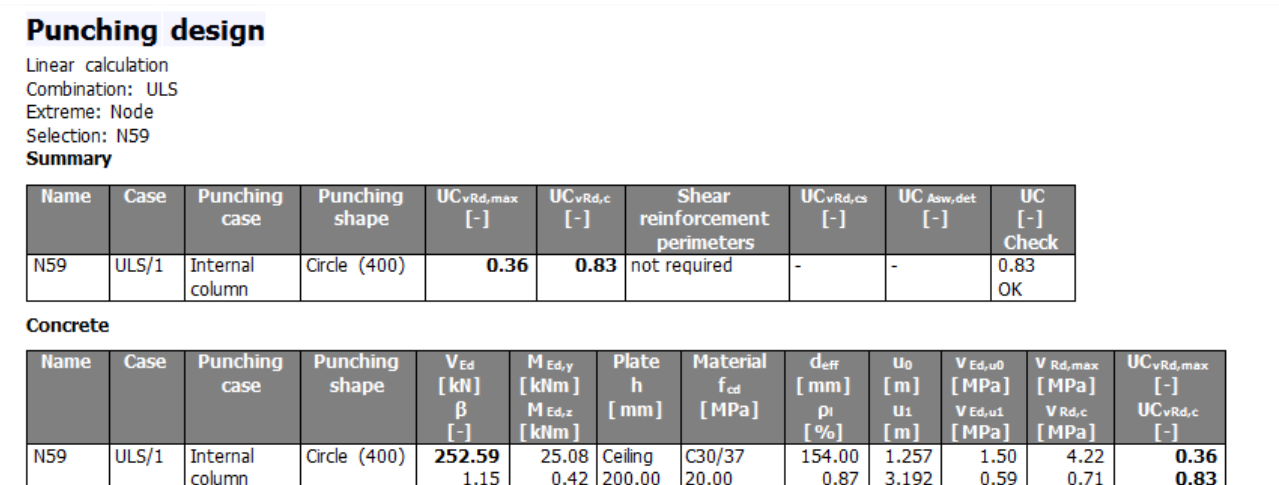

We can see that  $V_{Ed,uf}$  = 0.59 MPa <  $V_{Rd,c}$  = 0.71 MPa so the shear capacity without reinforcement is sufficient. The control parameter is now displayed in Green colour instead of blue.

## <span id="page-19-0"></span>**Unity check is Not OK: control perimeter in red**

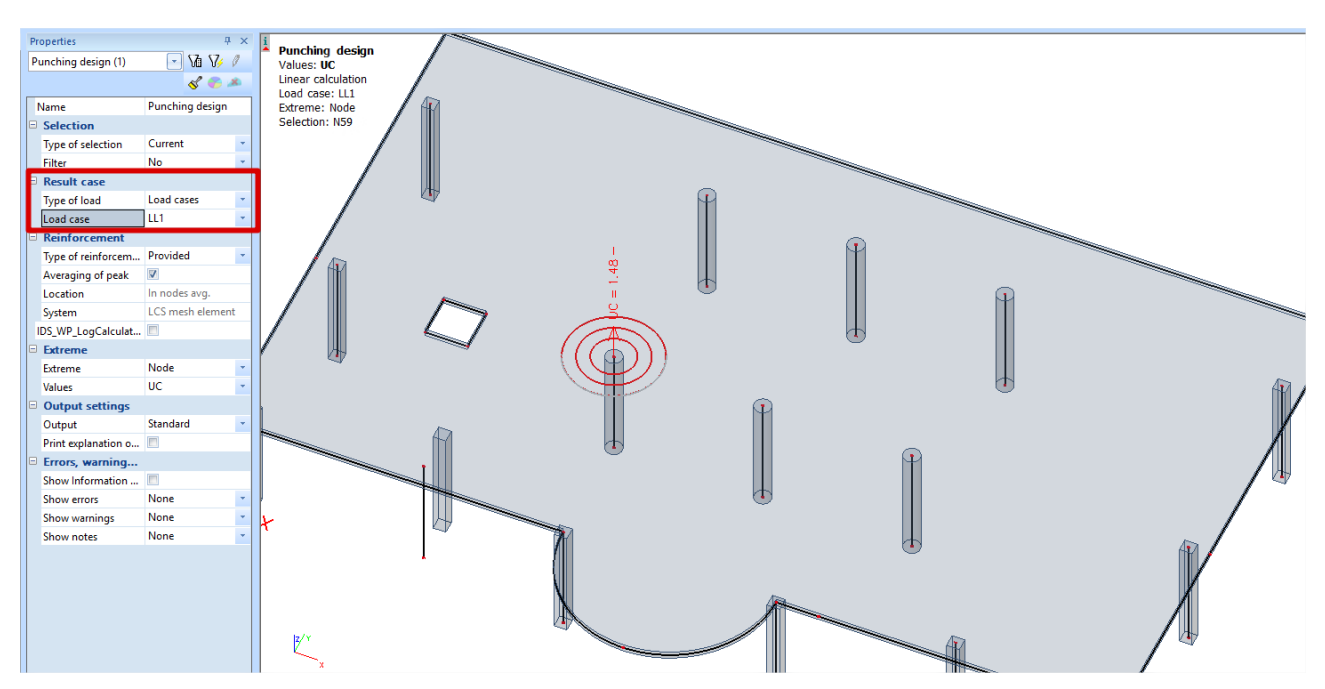

Change the Type of Result to Load Case LL1 and display the result for node N59:

Control perimeter is now displayed in red and the UC = 1.48 > 1.

Take a look at the Standard Output:

## **Punching design**

Linear calculation Load case: LL1 Extreme: Node Selection: N59 **Summary** 

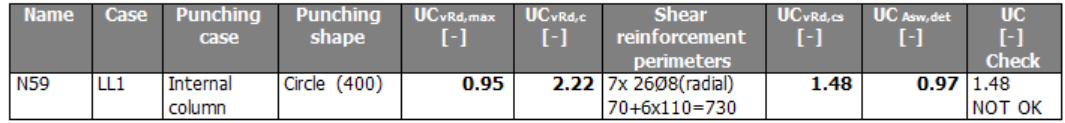

Concrete

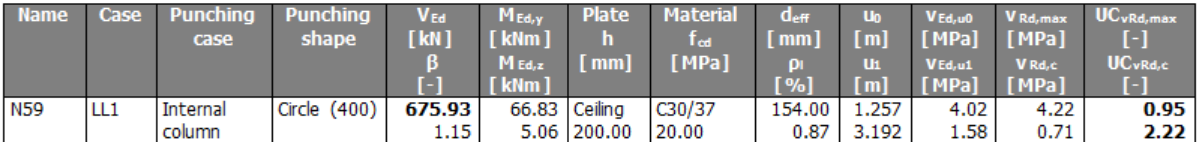

#### Reinforcement

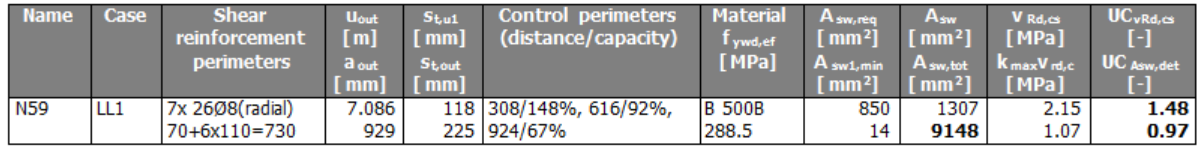

We can also show the errors and warning in the output by checking this option in the properties window:

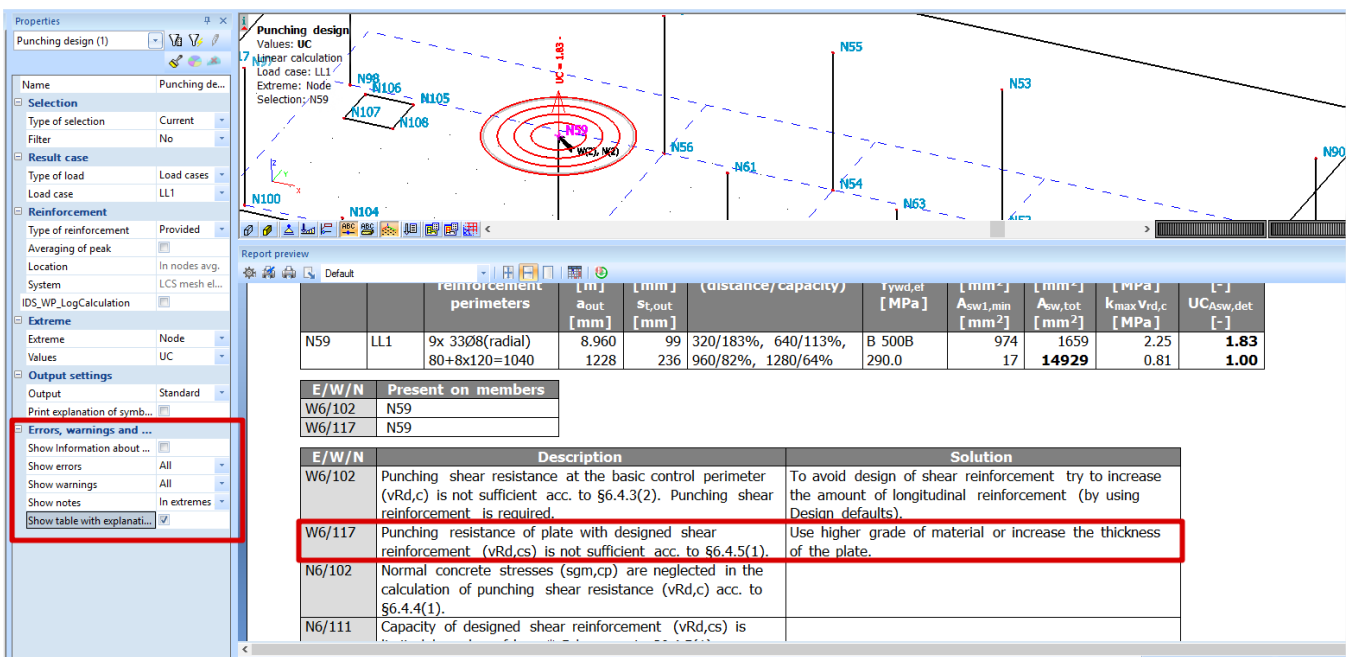